#### OSPF عم ةعئاشلا لكاشملا فاشكتسأ اهحالصإو  $\overline{\phantom{a}}$

# تايوتحملا

ةمدقملا <u>ةيس|س|ْل| تابلطتمل|</u> تابلطتملا ةمدختسملا تانوكملا تاحالطص الI <mark>يسېئز يبايسنا ططخم</mark> اهحالصإو OSPF ل ةرواجملا لودلا ءاطخأ فاشكتسأ اهحالصإو OSPF هيجوت لودج ءاطخأ فاشكتسأ اهحالصإو دراولا ةلاح يف OSPF ءاطخأ فاشكتسأ اهحالصإو MTU OSPF ءاطخأ فاشكتسأ اهحالصإو ةفلاتلا OSPF مزح ءاطخأ فاشكتسأ اهحال صإو هاجتإل ا قجودزمل OSPF قلاح ءاطخأ فاشكت س اهحالصإو OSPF تاطابترإ ءاطخأ فاشكتسأ اهحالص إو لءاكلا رواجتلI ءاطخأ فاشكتسأ اهحالص|و ةيجراخلا طابترالا ةلاح تانالعإ ءاطخأ فاشكتسأ اهحالصإو NBMA OSPF تاكبش ءاطخأ فاشكتسأ اهحالصإو لوصولا مئاوق ءاطخأ فاشكتسأ اهحالصإو PRI ربع ناريجلا ءاطخأ فاشكتسأ ل|ص.تال| رابتخإ ءانثأ اهحالص|و ءاطخأل| فاشكتسأ اهحالصإو OSPF ةهجاو ءاطخأ فاشكتسأ اهحالصإو تاراطإل لليحرت ةئيب ءاطخأ فاشكتسأ اهحالصإو ةيجراخلا تاراسملا ءاطخأ فاشكتسأ اهحالصإو ةكبشلا عون ءاطخأ فاشكتسأ اهحالصإو OSPF ةقطنم عون ءاطخأ فاشكتسأ اهحالصإو Dead/Hello ينمزلا لصافلا قباطت مدع ءاطخأ فاشكتسأ ةلص تاذ تامولعم

## ةمدقملا

حتف مادختساب اهحالصإو ةعئاشلا تالكشملا فاشكتسأ ةيفيك دنتسملا اذه حضوي .(OSPF) ال9أ راسم رصقأ

ةيساسألا تابلطتملا

#### تابلطتملا

.دنتسملا اذهل ةصاخ تابلطتم دجوت ال

#### ةمدختسملا تانوكملا

.ةنيعم ةيدام تانوكمو جمارب تارادصإ ىلع دنتسملا اذه رصتقي ال

.ةصاخ ةيلمعم ةئيب يف ةدوجوملI ةزهجألI نم دنتسملI اذه يف ةدراولI تامولعملI ءاشنإ مت تناك اذإ .(يضارتفا) حوسمم نيوكتب دنتسملI اذه يف ةمدختسُملI ةزهجالI عيمج تأدب .رمأ يأل لمتحملا ريثأتلل كمهف نم دكأتف ،ليغشتلا ديق كتكبش

#### تاحالطصالا

[تاحالطصا لوح تامولعملا نم ديزم ىلع لوصحلل ةينقتلا Cisco تاحيملت تاحالطصا](https://www.cisco.com/c/ar_ae/support/docs/dial-access/asynchronous-connections/17016-techtip-conventions.html) عجار [.تادنتسملا](https://www.cisco.com/c/ar_ae/support/docs/dial-access/asynchronous-connections/17016-techtip-conventions.html)

#### يسيئر يبايسنا ططخم

ن مرمأ technologie support **ضرع** وأ ،**راج i**p ospf **ضرع ،راج ip ospf ضرع** نم جاتنإل| تنأ ىقلتي نإ .ةنيعم ةطقنو رادصإ نكمم ضرعي نأ للحم CLI cisco لا تلمعتسا عيطتسي تنأ ،ةادأ cisco ك .JavaScript ني كه مت بجي ، <mark>(Cisco نم رماوأل رطس ةهجاو ل لحم) Cisco CLI Analyzer م</mark>ادخت سال

Cisco يمدختسمل الإ ةيلخادلا تامولعملاو Cisco تاودأ ىلإ لوصولا عيطتسي ال :ةظحالم .نيليجسملI

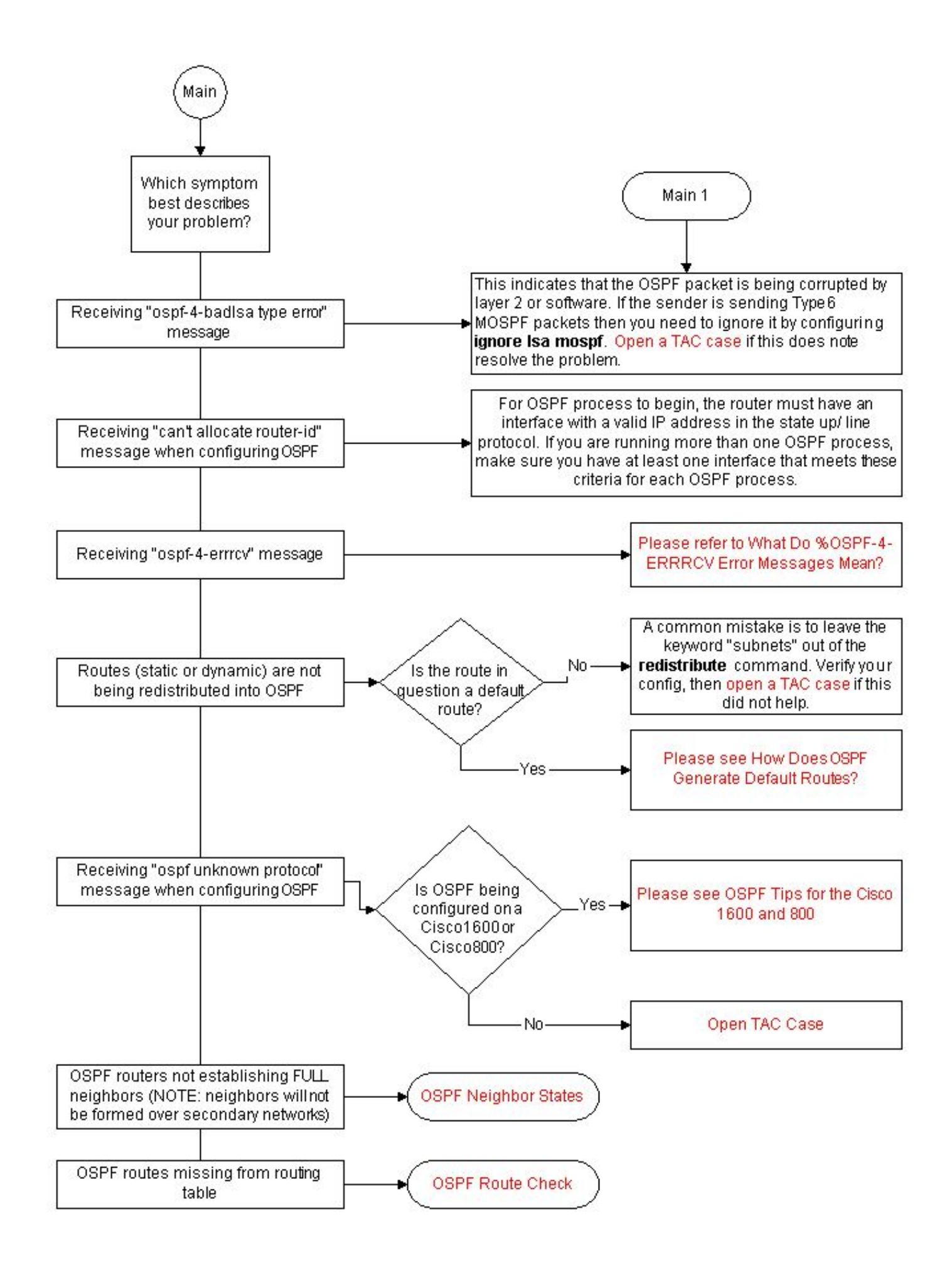

اهحالصإو OSPF ل ةرواجملI لودلI ءاطخأ فاشكتسأ

.ةرواجِملا ةلودلا فاصوأ يLع لوصحِلل OSPE ل <u>قرواجِملا لودل!</u> يJ عجرا

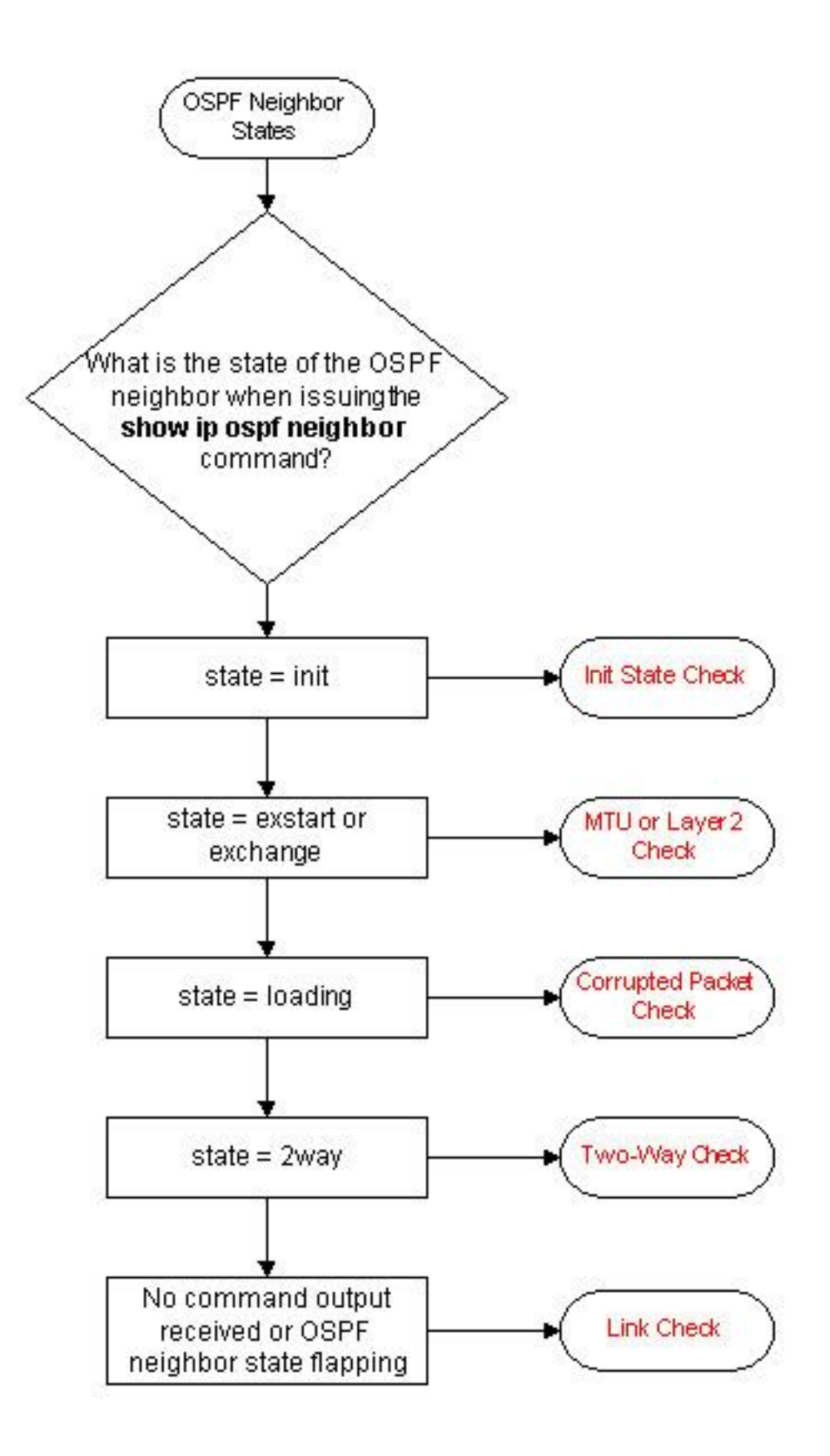

اهحالصإو OSPF ميجوت لودج ءاطخأ فاشكتسأ

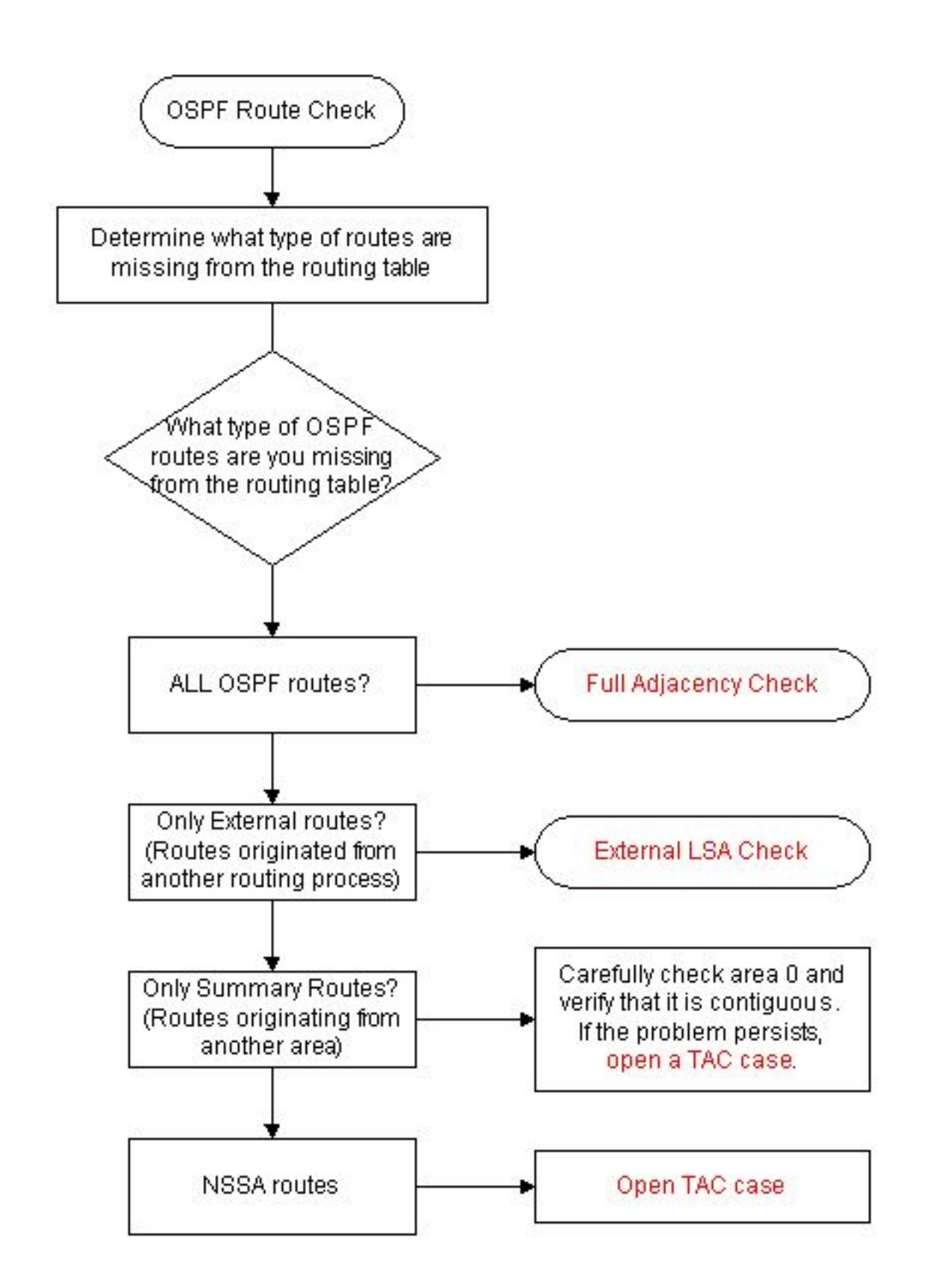

# اهحالصإو دراولا ةلاح يف OSPF ءاطخأ فاشكتسأ

لخد ةلاح لوح تامولعملا نم ديزم ىلع لوصحلل <u>امحال ص|و OSPF راوج ءاطخأ فاشكتسأ</u> عجار OSPF.

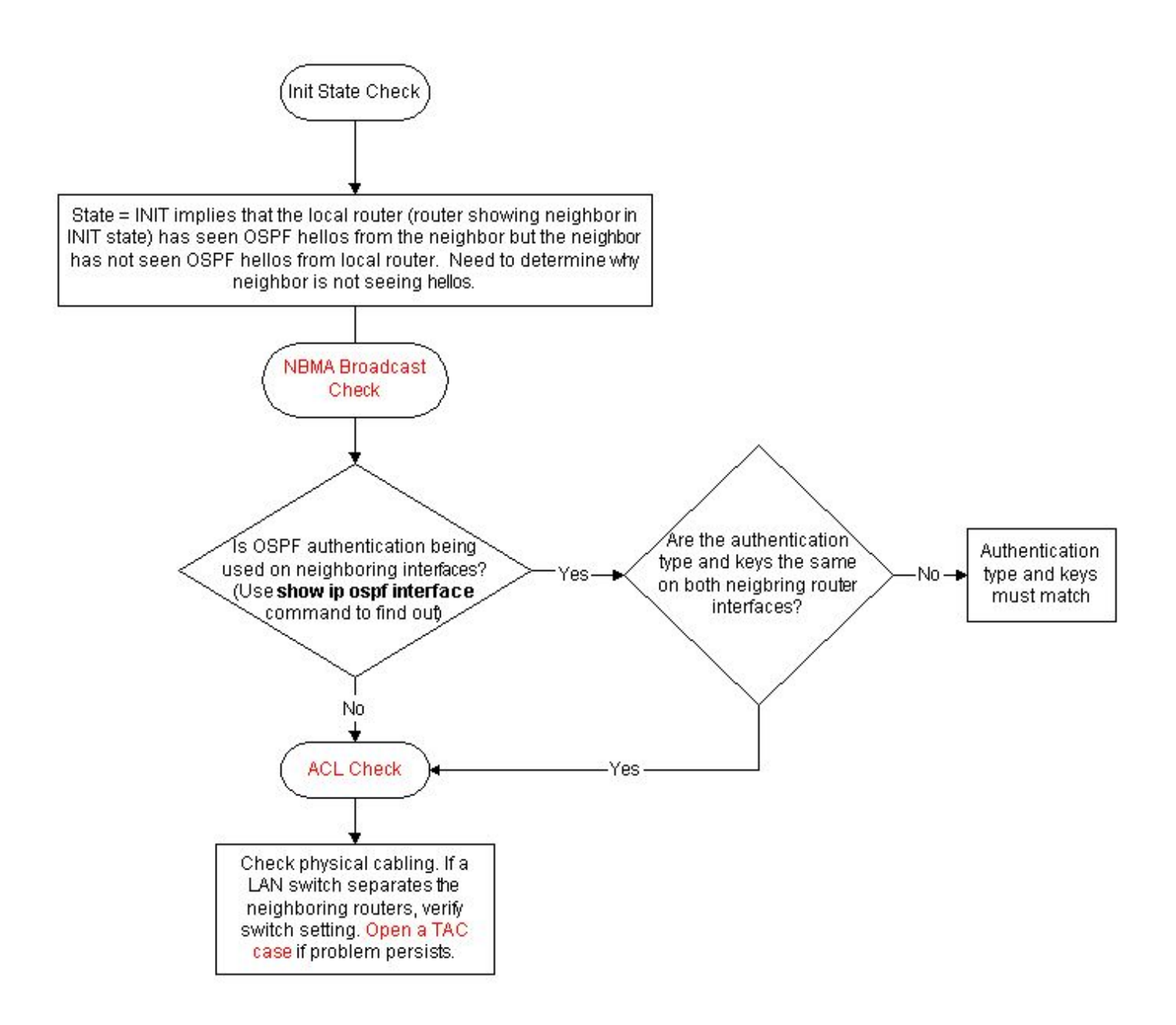

## اهحالصإو OSPF MTU ءاطخأ فاشكتسأ

![](_page_6_Figure_0.jpeg)

اذإ .ليكولل ARP نيكمت نم ققحتف 2، ةقبطلاب ةطبترم ةلكشملا تناك اذإ :ةظحالم ARP نيزخت ةركاذ حسمل arp ip clear رمألا مدختساو ،اهليطعت كيلعف ،اهنيكمت مت .تقؤملا

#### اهحالصإو ةفلاتلا OSPF مزح ءاطخأ فاشكتسأ

![](_page_7_Figure_0.jpeg)

اهحالصإو هاجتإلl ةجودزملا OSPF ةلاح ءاطخأ فاشكتسأ

![](_page_8_Figure_0.jpeg)

اهحال صإو OSPF تIطابتراٍ ءاطخأ فاشكتسأ

![](_page_9_Figure_0.jpeg)

.اهحالصإو تاطابترالا ءاطخأ فاشكتسال نمضملا ثدحلا ةرادإ جمانرب مادختسإ كنكمي

مادختسإ ةيفيك فصي يذلا اذه Cisco معد عمتجم دنتسم ىلإ عجرا ،تامولعملا نم ديزمل [فاشكتسأ](https://community.cisco.com/t5/networking-knowledge-base/troubleshooting-ospf-flaps-with-eem-script/ta-p/3129966) :OSPF ةفرفر كانه نوكي امدنع هجوم نم تامولعملا عمجل يصنلا IM جمانرب .[Script IM جمانرب مادختساب اهحالصإو OSPF ءاطخأ](https://community.cisco.com/t5/networking-knowledge-base/troubleshooting-ospf-flaps-with-eem-script/ta-p/3129966) .

# اهحالصإو لماكلا رواجتلا ءاطخأ فاشكتسأ

![](_page_10_Figure_0.jpeg)

اهحالصإو ةيجراخلا طابترالI ةلاح تانالعإ ءاطخأ فاشكتسأ

![](_page_11_Figure_0.jpeg)

#### اهحالصإو NBMA OSPF تاكبش ءاطخأ فاشكتسأ

تامولعملا نم ديزم ىلع لوصحلل <u>امحال ص|و لوأل| راسمل| تان|يب ةدع|ق ءاطخأ ف|شكتسأ</u> عجار .<br>ً .عوضًومِلI اذه لوح

![](_page_12_Figure_0.jpeg)

```
اهحالصإو لوصولI مئاوق ءاطخأ فاشكتسأ
```
![](_page_12_Figure_2.jpeg)

## اهحالصإو PRI ربع ناريجلا ءاطخأ فاشكتسأ

![](_page_13_Figure_1.jpeg)

ل|صتال| رابتخ| ءانثأ اهحالص|و ءاطخأل| فاشكتسأ

![](_page_14_Figure_0.jpeg)

اهحال صإو OSPF ةهجاو ءاطخأ فاشكتسأ

![](_page_15_Figure_0.jpeg)

اهحالصإو تاراطإلI ليحرت ةئيب ءاطخأ فاشكتسأ

![](_page_16_Figure_0.jpeg)

## اهحالصإو ةيجراخلا تاراسملا ءاطخأ فاشكتسأ

![](_page_17_Figure_0.jpeg)

اهحالصإو ةكبشلا عون ءاطخأ فاشكتسأ

![](_page_18_Figure_0.jpeg)

اهحالصإو OSPF ةقطنم عون ءاطخأ فاشكتسأ

![](_page_19_Figure_0.jpeg)

# Hello/Dead ينمزلI لصافJJ قباطت مدع ءاطخأ فاشكتسأ<br>اهحالصإو

![](_page_20_Figure_0.jpeg)

انه .Hello تاملعم يف قباطتلا مدع hello ospf ip debug رمألا نم ءاطخألا حيحصت جارخإ ضرعي :ءاطخألا حيحصت جارخإ ىلع لاثم

\*Oct 12 14:03:32.595: OSPF: Send hello to 10.224.0.5 area 0 on FastEthernet1/0 from 192.168.12.2 \*Oct 12 14:03:33.227: OSPF: Rcv hello from 10.1.1.1 area 0 from FastEthernet1/0 192.168.12.1 **\*Oct 12 14:03:33.227: OSPF: Mismatched hello parameters from 192.168.12.1**

*!--- Indicates that there is mismtached hello parameters from 192.168.12.1* \*Oct 12 14:03:33.231: OSPF: Dead R 2 C 3, Hello R 1 C 1 Mask R

 255.255.255.0 C 255.255.255.0 \*Oct 12 14:03:33.531: OSPF: Send hello to 10.224.0.5 area 0 on FastEthernet1/0 from 192.168.12.2

## ةلص تاذ تامولعم

<u> OSPF معد</u>

<u> Cisco Systems - تادنتسملاو ي،نقتلا معدل</u>

ةمجرتلا هذه لوح

ةي الآلال تاين تان تان تان ان الماساب دنت الأمانية عام الثانية التالية تم ملابات أولان أعيمته من معت $\cup$  معدد عامل من من ميدة تاريما $\cup$ والم ميدين في عيمرية أن على مي امك ققيقا الأفال المعان المعالم في الأقال في الأفاق التي توكير المالم الما Cisco يلخت .فرتحم مجرتم اهمدقي يتلا ةيفارتحالا ةمجرتلا عم لاحلا وه ىل| اًمئاد عوجرلاب يصوُتو تامجرتلl مذه ققد نع امتيلوئسم Systems ارامستناه انالانهاني إنهاني للسابلة طربة متوقيا.